### **StorageTek 2500 Series Array**

Release Notes, Release 6.10

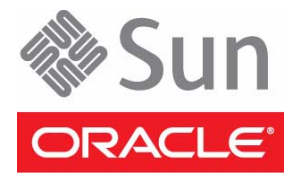

Part No.: E54520-01 June 2014

Copyright © 2009-2014 Oracle and/or its affiliates. All rights reserved.

This software and related documentation are provided under a license agreement containing restrictions on use and disclosure and are protected by intellectual property laws. Except as expressly permitted in your license agreement or allowed by law, you may not use, copy, reproduce, translate,<br>broadcast, modify, license, transmit, distribute, exhibit, perform, publis disassembly, or decompilation of this software, unless required by law for interoperability, is prohibited.

The information contained herein is subject to change without notice and is not warranted to be error-free. If you find any errors, please report them to us in writing.

If this is software or related software documentation that is delivered to the U.S. Government or anyone licensing it on behalf of the U.S. Government, the following notice is applicable:

U.S. GOVERNMENT END USERS. Oracle programs, including any operating system, integrated software, any programs installed on the hardware,<br>and/or documentation, delivered to U.S. Government end users are "commercial computer Regulation and agency-specific supplemental regulations. As such, use, duplication, disclosure, modification, and adaptation of the programs, including any operating system, integrated software, any programs installed on the hardware, and/or documentation, shall be subject to license terms and license<br>restrictions applicable to the programs. No other rights are granted to

This software or hardware is developed for general use in a variety of information management applications. It is not developed or intended for use in any<br>inherently dangerous applications, including applications that may Corporation and its affiliates disclaim any liability for any damages caused by use of this software or hardware in dangerous applications.

Oracle and Java are registered trademarks of Oracle and/or its affiliates. Other names may be trademarks of their respective owners.

Intel and Intel Xeon are trademarks or registered trademarks of Intel Corporation. All SPARC trademarks are used under license and are trademarks or registered trademarks of SPARC International, Inc. AMD, Opteron, the AMD logo, and the AMD Opteron logo are trademarks or registered trademarks of<br>Advanced Micro Devices. UNIX is a registered trademark of The Open Group.

This software or hardware and documentation may provide access to or information on content, products, and services from third parties. Oracle Corporation and its affiliates are not responsible for and expressly disclaim all warranties of any kind with respect to third-party content, products, and services. Oracle Corporation and its affiliates will not be responsible for any loss, costs, or damages incurred due to your access to or use of third-party content, products, or services.

#### Copyright © 2009-2014, Oracle et/ou ses affiliés. Tous droits réservés.

Ce logiciel et la documentation qui l'accompagne sont protégés par les lois sur la propriété intellectuelle. Ils sont concédés sous licence et soumis à des<br>restrictions d'utilisation et de divulgation. Sauf disposition de

Les informations fournies dans ce document sont susceptibles de modification sans préavis. Par ailleurs, Oracle Corporation ne garantit pas qu'elles soient exemptes d'erreurs et vous invite, le cas échéant, à lui en faire part par écrit.

Si ce logiciel, ou la documentation qui l'accompagne, est concédé sous licence au Gouvernement des Etats-Unis, ou à toute entité qui délivre la licence de ce logiciel ou l'utilise pour le compte du Gouvernement des Etats-Unis, la notice suivante s'applique :

U.S. OVERNMENT END USERS. Oracle programs, including any operating system, integrated software, any programs installed on the hardware, and/or documentation, delivered to U.S. Government end users are "commercial computer software" pursuant to the applicable Federal Acquisition<br>Regulation and agency-specific supplemental regulations. As such, use, duplicat

Ce logiciel ou matériel a été développé pour un usage général dans le cadre d'applications de gestion des informations. Ce logiciel ou matériel n'est pas<br>conçu ni n'est destiné à être utilisé dans des applications à risque utilisez ce logiciel ou matériel dans le cadre d'applications dangereuses, il est de votre responsabilité de prendre toutes les mesures de secours, de<br>sauvegarde, de redondance et autres mesures nécessaires à son utilisati déclinent toute responsabilité quant aux dommages causés par l'utilisation de ce logiciel ou matériel pour ce type d'applications.

Oracle et Java sont des marques déposées d'Oracle Corporation et/ou de ses affiliés.Tout autre nom mentionné peut correspondre à des marques appartenant à d'autres propriétaires qu'Oracle.

Intel et Intel Xeon sont des marques ou des marques déposées d'Intel Corporation. Toutes les marques SPARC sont utilisées sous licence et sont des marques ou des marques déposées de SPARC International, Inc. AMD, Opteron, le logo AMD et le logo AMD Opteron sont des marques ou des marques déposées d'Advanced Micro Devices. UNIX est une marque déposée d'The Open Group.

Ce logiciel ou matériel et la documentation qui l'accompagne peuvent fournir des informations ou des liens donnant accès à des contenus, des produits et<br>des services émanant de tiers. Oracle Corporation et ses affiliés déc services émanant de tiers. En aucun cas, Oracle Corporation et ses affiliés ne sauraient être tenus pour responsables des pertes subies, des coûts occasionnés ou des dommages causés par l'accès à des contenus, produits ou services tiers, ou à leur utilisation.

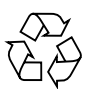

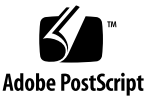

## **Contents**

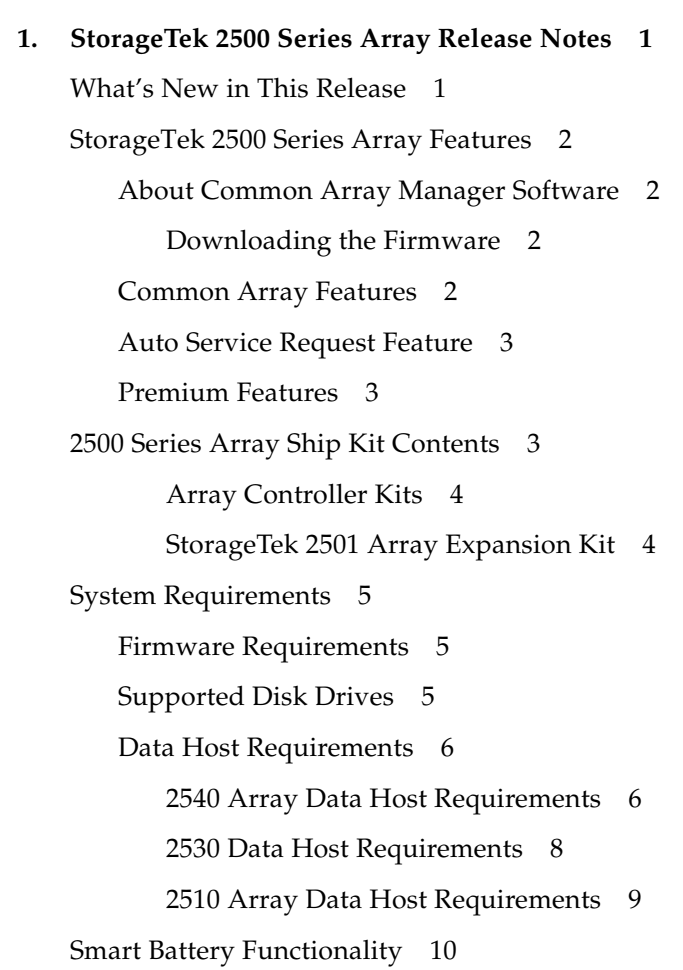

[Replacing a Simplex Controller](#page-15-1) 10 [Notable Fixes 1](#page-16-0)1 [Known Issues](#page-16-1) 11 [Important Notes and Considerations](#page-16-2) 11 [Avoiding Firmware Issues 1](#page-17-0)2 [Configuration, Firmware and Hardware Issues](#page-18-0) 13 [iSCSI Issues 1](#page-22-0)7 [SAS Issues 1](#page-23-0)8 [Product Documentation 1](#page-24-0)9 [Documentation, Support, and Training](#page-25-0) 20

#### **A. [SAS Single Path Configuration](#page-26-0) 21**

[Planning for SAS Single Path Connections 2](#page-27-0)2

[Solaris 10 Restrictions](#page-27-1) 22

- ▼ [Collecting Host Information](#page-28-0) 23
- ▼ [Collecting Initiator Information 2](#page-28-1)3
- ▼ [Collecting Controller and Target ID Information 2](#page-29-0)4

[Planning the Cabling Topology 2](#page-30-0)5

[Suggested Naming Convention in the Sun Storage Common Array Manager](#page-31-0) [Software 2](#page-31-0)6

[Completing the Configuration Worksheet](#page-33-0) 28

[Configuring Single Path Connections 2](#page-34-0)9

▼ [Connecting the Host and Array](#page-34-1) 29

[Configuring Storage in the Sun Storage Common Array Manager Software](#page-35-0) 30

▼ [Configuring Storage in the Management Software 3](#page-35-1)0

[Adding More Devices](#page-36-0) 31

- ▼ [Identifying the Target ID](#page-36-1) 31
- [Updating the](#page-36-2) /kernel/drv/sd.conf File 31

[Troubleshooting Errors When Trying to Establish Communication 3](#page-38-0)3

[Verifying Single Path Information After Replacing Controllers 3](#page-39-0)4

▼ [Updating Single Path Information After Replacing Controllers](#page-39-1) 34

## <span id="page-6-0"></span>StorageTek 2500 Series Array Release Notes

This document describes features of and requirements for Oracle's StorageTek 2510, 2530, and 2540 arrays. It also includes the procedure for replacing the controller in a single-controller (simplex) array.

These release notes include the following sections:

- *"What's New in This Release"* on page 1
- ["StorageTek 2500 Series Array Features" on page 2](#page-7-0)
- ["2500 Series Array Ship Kit Contents" on page 3](#page-8-2)
- ["System Requirements" on page 5](#page-10-0)
- ["Smart Battery Functionality" on page 10](#page-15-0)
- ["Replacing a Simplex Controller" on page 10](#page-15-1)
- ["Notable Fixes" on page 11](#page-16-0)
- ["Known Issues" on page 11](#page-16-1)
- ["Product Documentation" on page 19](#page-24-0)

**Note –** Single Expansion Storage Modules (ESMs) cannot be used with a duplex 25xx array.

### <span id="page-6-1"></span>What's New in This Release

Array controller firmware version 07.35.74.10 is delivered with the CAM 6.10. It provides the hardware bug fixes listed in ["Notable Fixes" on page 11](#page-16-0).

See the *Sun Storage Common Array Software Release Notes* for CAM 6.10 bug fixes.

## <span id="page-7-0"></span>StorageTek 2500 Series Array Features

The StorageTek 2540, 2530, and 2510 arrays, along with the StorageTek 2501 expansion module, make up the 2500 family of arrays.

The StorageTek 2500 arrays contain disk drives for storing data and controllers that provide the interface between a data host and the disk drives. The StorageTek 2540 array provides Fibre Channel connectivity from the data host to the controller. The StorageTek 2530 array provides Serial Attached SCSI (SAS) connectivity from the data host to the controller. The StorageTek 2510 array supports Internet Small Computer Systems Interface (iSCSI) over Ethernet networks.

The StorageTek 2501 expansion module provides additional storage. You can attach the drive expansion tray to the StorageTek 2540, 2530, and 2510 arrays.

### <span id="page-7-1"></span>About Common Array Manager Software

The Sun Storage Common Array Manager (CAM) software provides an easy-to-use interface from which you can configure, manage, and monitor StorageTek and Sun Storage arrays.

### <span id="page-7-2"></span>Downloading the Firmware

The updated firmware is delivered with CAM 6.10, which is available on My Oracle Support (MOS) <https://support.oracle.com>.

For detailed download steps, see:

■ How to Download Common Array Manager (CAM) Software and Patches [Doc ID 1296274.1]

**Note –** Each array should be managed by one CAM management host only. Installing the management software on more than one host to manage the same array can cause discrepancies in the information reported by CAM.

### <span id="page-7-3"></span>Common Array Features

■ Storage domain licenses are required to map additional initiators on data hosts to volumes.

- One drive expansion tray Serial Attached SCSI (SAS) connector per controller with 3GB/s drive expansion tray connection speed
- Maximum of 48 disk drives (one controller tray and three drive expansion trays)
- Maximum of 256 LUNs, with 32 per storage domain
- Dual redundant controllers
- SAS disk drives supported
- SATA disk drives supported
- 512-MB cache per controller or 1-GB mirrored cache, with the option for 1-GB cache per controller

### <span id="page-8-0"></span>Auto Service Request Feature

Auto Service Request (ASR) is a feature of the array management software that monitors the array system health and performance and automatically notifies the Oracle Support when critical events occur. Critical alarms automatically generate a Service Request. The notifications enable Oracle Support to respond faster and more accurately to critical on-site issues.

You can enable ASR for your storage devices via the Sun Storage Common Array Manager software. Refer to the *Sun Storage Common Array Manager Release Notes* for more information.

### <span id="page-8-1"></span>Premium Features

Premium features require licenses which must be ordered separately:

- 4, 8, 16, or 32 Storage Domains
- Enhanced Volume Snapshot (8 per volume and 128 per array)
- Volume-Copy

## <span id="page-8-2"></span>2500 Series Array Ship Kit Contents

Ship Kit Notes:

- StorageTek 2500 Series array controller and expansion trays are shipped separately.
- Small form-factor pluggable (SFP) transceivers are included only with the StorageTek 2540 array.
- AC power cords are ordered and shipped separately.
- DC power cords are included with DC configurations.
- Cables for connecting the controller tray to the data host, such as Serial Attached SCSI (SAS), Fibre Channel (FC) fiber-optic, and Ethernet, are not included and can be ordered separately. SAS cables for inter-tray cabling are included with the StorageTek 2501 expansion tray ship kit.

### <span id="page-9-0"></span>Array Controller Kits

Common contents:

- One pair left and right end caps (plastic bezels)
- Two 6-meter RJ45-RJ45 Ethernet cables (one per controller module)
- One RJ45-DIN9 cable
- One RJ45-DB9 adapter
- One RJ45-DB9 adapter (with null modem)
- Documentation
- *Accessing Documentation* card
- *Important Safety Information for Sun Hardware Systems*

Content for the 2540 controller tray only:

■ Four 4GB/s FC SFPs (2 per FC Controller module)

### <span id="page-9-1"></span>StorageTek 2501 Array Expansion Kit

Ship kit for each 2501 expansion tray:

- Two copper SAS cables (one per I/O module)
- One pair left and right end caps (plastic bezels)
- *Accessing Documentation* guide

## <span id="page-10-0"></span>System Requirements

The software and hardware products that have been tested and qualified to work with the StorageTek 2500 Series Array are described in the following sections:

- ["Firmware Requirements" on page 5](#page-10-1)
- ["Supported Disk Drives" on page 5](#page-10-2)
- ["Data Host Requirements" on page 6](#page-11-0)

### <span id="page-10-1"></span>Firmware Requirements

- Firmware version 07.35.74.10 for CAM 6.10 requires that controllers have a minimum of 512 MB of memory.
- You cannot upgrade directly from 6.x firmware to 07.35.74.10. You must first upgrade to the firmware bundled in the upgrade utility or in CAM 6.2.
- See the *Sun StorageTek 2500 Series Array Firmware Utility Upgrade Guide* about upgrading from 06.xx.xx.xx controller to firmware version 07.xx.xx.xx.
- Firmware is bundled with the CAM software download package. To download CAM, follow the procedure in ["Downloading the Firmware" on page 2.](#page-7-2)

### <span id="page-10-2"></span>Supported Disk Drives

[TABLE 1-1](#page-10-3) lists the size and speed for the supported disk drives in the StorageTek 2500 Series array.

**Note –** Upgrading from a 06.xx.xx.xx version to 07.xx.xx.xx requires a special utility. Consult the *Sun StorageTek 2500 Array Series Firmware Upgrade Utility Guide*.

<span id="page-10-3"></span>

| <b>Drive</b>            | <b>Description</b>    |
|-------------------------|-----------------------|
| Seagate ST3146855SS     | 146GB - 15000 RPM SAS |
| Hitachi HUS153014VLS300 | 146GB - 15000 RPM SAS |
| Seagate ST3146356SS     | 146GB - 15000 RPM SAS |
| Seagate ST3300655SS     | 300GB - 15K RPM SAS   |

**TABLE 1-1** Supported Disk Drives

**TABLE 1-1** Supported Disk Drives *(Continued)*

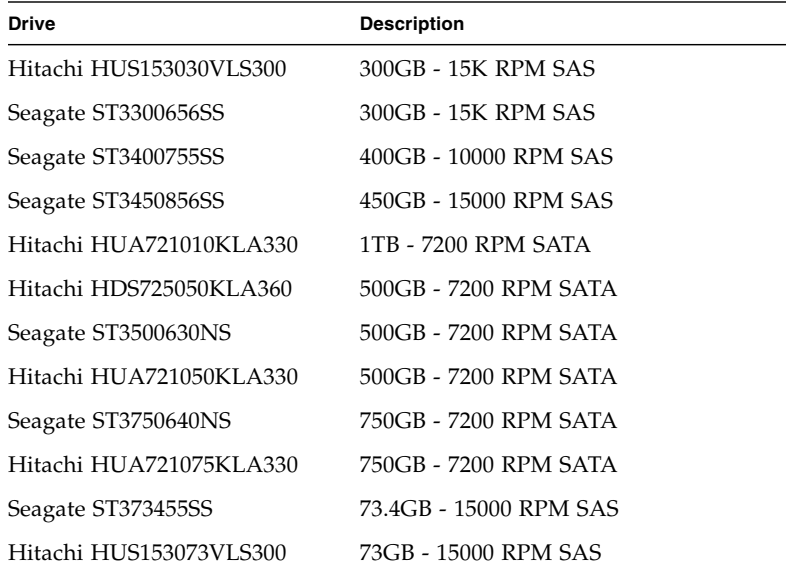

For more information about supported disk drives, see the Sun System Handbook:

[https://support.oracle.com/handbook\\_private/Systems/2510/compone](https://support.oracle.com/handbook_private/Systems/2510/components.html#Disks) nts.html#Disks

[https://support.oracle.com/handbook\\_private/Systems/2530/2530.ht](https://support.oracle.com/handbook_private/Systems/2530/2530.html) ml

[https://support.oracle.com/handbook\\_private/Systems/2540/2540.ht](https://support.oracle.com/handbook_private/Systems/2540/2540.html) ml

### <span id="page-11-0"></span>Data Host Requirements

This section provides the data host requirements of the 2500 Series array at the time this document was produced. These requirements can change; for complete up-todate compatibility requirements, contact your Oracle sales or support representative.

#### <span id="page-11-1"></span>2540 Array Data Host Requirements

The 2540 Array supports Fibre Channel-only connections to the data host.

[TABLE 1-2](#page-12-0) lists the supported host Operating Systems (OSs) and multipathing availability. HBAs can be ordered from Oracle's respective manufacturers or directly from Oracle. For information about Oracle HBAs, go to: <http://www.oracle.com/us/sun/index.htm> .

You can download HBA drivers and other host software from My Oracle Support (MOS) at <https://support.oracle.com> [. To download operating system](http://wwws.sun.com/software/download/) [updates, go to the web site of the operating systems company.](http://wwws.sun.com/software/download/)

Dual path failover requires multipath software. Follow the instructions in the *Sun StorageTek 2500 Series Array Hardware Installation Guide* to download and install the software from MOS.

Solaris patches can be downloaded from: <https://support.oracle.com>.

| Host OS                                   | <b>Multipathing Support</b> | <b>Cluster Support</b>   |
|-------------------------------------------|-----------------------------|--------------------------|
| Solaris 9                                 | SAN 4.4.12 and higher       | Sun Cluster (SC)3.1      |
| Solaris 10 SPARC                          | included in OS              | SC 3.1, SC 3.2           |
| Solaris $10 \times 64$                    | included in OS              | SC 3.1, SC 3.2           |
| Windows 2003                              | <b>MPIO</b>                 | Microsoft Cluster Server |
| Linux<br>Red Hat $4/5$ ;<br>SUSE 9/10 SP1 | RDAC.                       | Linux Cluster            |
| Windows 2008                              | <b>MPIO</b>                 | Microsoft Cluster Server |
| ESX 3.5, ESX 3.0,<br>ESX 3.0.2            | included in OS              | VMware HA                |

<span id="page-12-0"></span>**TABLE 1-2** Supported Data Host Platforms for 2540 Arrays

- Windows 2000 is not supported.
- For details on patches and supported VMware versions, go to: <http://www.vmware.com/>
- StorageTek RDAC Driver RDAC and MPIO drivers can be found at: <https://support.oracle.com>.
- For more information about Sun Cluster support, go to: <http://www.oracle.com/us/sun/index.htm> or contact your service engineer.

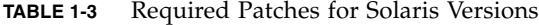

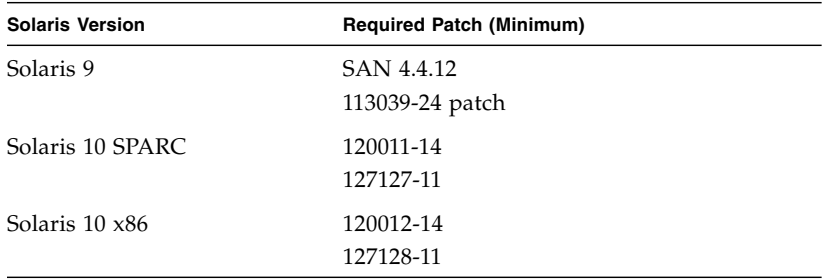

#### <span id="page-13-0"></span>2530 Data Host Requirements

The 2530 Array supports SAS-only connections to data hosts.

The table below lists supported 2530 data host platforms and indicates the kind of support they have for SAS connections.

| Host OS                          | <b>SAS</b><br><b>Support</b> | <b>Multipathing Support</b>            | <b>Cluster Support</b>   |
|----------------------------------|------------------------------|----------------------------------------|--------------------------|
| Solaris 10, SPARC                | yes                          | Included in OS with<br>patch 125081-10 | SC 3.1, SC 3.2           |
| Solaris 10, x86                  | yes                          | Included in OS with<br>patch 125081-10 | SC 3.1, SC 3.2           |
| Windows 2003                     | yes                          | <b>MPIO</b>                            | Microsoft Cluster Server |
| Windows 2008                     | yes                          | <b>MPIO</b>                            | Microsoft Cluster Server |
| Red Hat $4/5$ ;<br>SUSE 9/10 SP1 | yes                          | RDAC.                                  | Linux Cluster            |
| ESX 4.0, ESX3.5/U4               | yes                          | Included in OS                         | VMware HA                |

**TABLE 1-4** Data Host Platform Support for 2530 Arrays

For details on patches and supported VMware versions, go to: <http://www.vmware.com/>

For more information about Sun Cluster support, go to: <http://www.oracle.com/us/sun/index.htm> or contact your service engineer.

### <span id="page-14-0"></span>2510 Array Data Host Requirements

The 2510 Array supports iSCSI with Ethernet connections to Network Interface Cards (NICs) on the data host.

The table below lists the supported host OS and multipathing availability. You can download host software from the MOS Download operating system updates from the web site of the operating system company.

| Host OS          | <b>Multipathing Support</b> | <b>Cluster Support</b>   |  |
|------------------|-----------------------------|--------------------------|--|
| Solaris 10 SPARC | included in OS              | 3.1 and 3.2              |  |
| Solaris 10 x64   | included in OS              | 3.1 and 3.2              |  |
| Windows 2003     | <b>MPIO</b>                 | Microsoft Cluster Server |  |
| Windows 2008     | <b>MPIO</b>                 | Microsoft Cluster Server |  |
| Linux            | RDAC.                       | Linux Cluster            |  |
| Red Hat $4/5$ ;  |                             |                          |  |
| SUSE 9/10 SP1    |                             |                          |  |

**TABLE 1-5** Supported Data Host Platforms for 2510 Arrays

- Windows 2000 is no longer supported.
- For details on patches and supported VMware versions, go to: <http://www.vmware.com/>.
- For more information about Sun Cluster support, go to: <http://www.oracle.com/us/sun/index.htm> or contact your service engineer.

The table below lists the required patches for 2510 Solaris data hosts.

| <b>Solaris Version</b> | <b>Required Patch (Minimum)</b>                    |
|------------------------|----------------------------------------------------|
| Solaris 10 SPARC       | Solaris 10 Update 1, Build 6 or later<br>118833-36 |
|                        | 119090-25                                          |
| Solaris 10 x64         | Solaris 10 Update 1, Build 6 or later<br>118855-36 |
|                        | 119091-26                                          |

**TABLE 1-6** Required Solaris Patches for 2510 Data Host Platforms

**Note –** Windows 2000 is no longer supported.

## <span id="page-15-0"></span>Smart Battery Functionality

Refer to the knowledge article *SMART Battery Functionality in Sun StorageTek 2500 and Sun Storage 6000 Arrays* (Doc ID 1207186.1) at My Oracle Support (MOS) <https://support.oracle.com>.

## <span id="page-15-1"></span>Replacing a Simplex Controller

**Note –** If the controller is a replacement for a duplex controller environment, do not read further. Use the Service Advisor procedure to replace the unit. From the Sun Storage Common Array Manager application, click the Service Advisor button and follow the instructions.

**1. Verify your Common Array Management Software is at the 6.2.0 level or later.**

**Caution –** Do NOT use the -f option to uninstall the previous version of CAM.

See ["Downloading the Firmware" on page 2](#page-7-2) to obtain the latest CAM information and version available.

**2. Replace the controller.**

For details, see the *Sun StorageTek 2500 Series Controller Removal and Replacement* document.

- **3. If CAM shows the array is in working order, no further action is needed.**
- **4. If after two minutes from powering the array back up CAM still reports "Communication Lost," then run the following:**
- From a Solaris CAM host:

# cd /opt/SUNWsefms/bin

- # ./csmservice -i -a <array-name> -Z UNLOCK -w
- From a Windows CAM host:

# cd "c:\Program Files\Sun\Common Array Manager\Component\fms\bin"

- # .\csmservice -i -a <array-name> -Z UNLOCK -w
- From a Linux CAM host:
- # cd /opt/sun/cam/private/fms/bin/
- # ./csmservice -i -a <array-name> -Z UNLOCK -w

**Results:** The correct controller firmware will be loaded, the array will reboot, and CAM should report array status.

## <span id="page-16-0"></span>Notable Fixes

Firmware revision 07.35.74.10 delivers the following fixes:

- Bug 15741348 (SUNBT7090006) 300gb 600gb disk types show INV in sasPhyErrorLogs.csv
- Bug 15766047 (SUNBT7129549) NVSRAM for 2500 7.35 firmware should turn off battery age timer
- Bug 17172314 LSI/Netapp has released new firmware for ST2540 under ESX cluster

## <span id="page-16-1"></span>Known Issues

The following sections provide information about known issues and bugs filed against this product release:

- ["Important Notes and Considerations" on page 11](#page-16-2)
- ["Configuration, Firmware and Hardware Issues" on page 13](#page-18-0)
- ["iSCSI Issues" on page 17](#page-22-0)
- ["SAS Issues" on page 18](#page-23-0)

### <span id="page-16-2"></span>Important Notes and Considerations

- Linux Red Hat Enterprise v5.1 is required for in-band management using the Linux OS.
- Wait 60 Seconds Before Replacing Drives--When a drive fails, wait 60 seconds after removing the failed drive before you put in a new drive.
- You must purchase a premium license to add storage domains.
- When Performing an Array Import, Do Not Modify Configuration: Configuring management objects while an import array job is running might interfere with the import. Be sure that everyone who uses the destination array does not configure any objects (including volumes, initiators, mappings, etc.) while the import is in progress.
- Using a Volume Before It Is Fully Initialized--When you create a volume and label it, you can start using the volume before it is fully initialized.
- The maximum number of volumes per storage domain is 32.
- Do not map volumes to the hosts you created. Map the volumes only to host groups. If you map to hosts, you will have to change the mappings if you switch to a multipath configuration.
- When mapping multiple volumes, assign the first volume LUN number 0. A Solaris 10 data host does not need any changes to recognize LUN 0 of a target. The procedure to identify the target depends on this step.
- When converting from Simplex to Duplex arrays: Before you insert a second controller, you must change the array to "duplex" from the CAM Service Advisor and be sure each controller is set at the same firmware revision. Failure to perform these steps will cause the array to remain in simplex mode with the wrong revision of NVSRAM firmware and the firmware will not cross-load properly.

#### **Note –** For the latest firmware information, go to:

[http://docs.oracle.com/cd/E24008\\_01/index.html](http://docs.oracle.com/cd/E24008_01/index.html) and open the Array Baseline Firmware Reference PDF.

■ After setting a tray to Duplex mode, "Validate revision level" prompts you to analyze the firmware revision level of the new controller. Note that the NVSRAM automatically updates with the firmware. For more information, see Service Advisor documentation.

### <span id="page-17-0"></span>Avoiding Firmware Issues

- Upgrading from an 06.xx.xx.xx version to an 07.xx.xx.xx version requires a special utility. Consult the *Sun StorageTek 2500 Array Series Firmware Upgrade Utility Guide*.
- Before inserting a second controller, change the array to "duplex," following CAM Service Advisor procedures. Each controller must be at the same firmware level.
- For the latest firmware information, go to: [http://docs.oracle.com/cd/E24008\\_01/index.html](http://docs.oracle.com/cd/E24008_01/index.html) and open the Array Baseline Firmware Reference PDF.

### <span id="page-18-0"></span>Configuration, Firmware and Hardware Issues

#### *Battery Events Do Not Identify the Battery's Controller Location*

**Bug 6503171** – Battery event messages do not specify which of the two controllers the referenced battery is in.

For battery events, the array only reports the tray where it occurs, not the slot.

**Workaround** – For non-critical events, collect the support data and find the corresponding event in the MEL log. For critical events, the third amber LED lights on the front of the controller with the failed battery.

#### *Cache is Disabled when Batteries are Charging*

Please be aware that until batteries are fully charged, your system might experience lower than normal performance during: events that disable cache, battery learn cycle, battery charge cycle, battery charge level below necessary charge level (preceding a battery charge cycle).

#### *Controller Slot Positions Contained in MEL Log are Unreliable*

**Bug 6747684** – The controller redundancy lost event is showing the wrong controller slot in the component field on a 2530 array.

**Workaround** – Review CAM Service Advisor/Alarms for more information regarding which controller has actually lost redundancy.

*Controller Tray and Drive Expansion Trays - Turning off the Power*

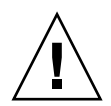

**Caution** – Before turning off the power to the drive expansion trays connected to the controller tray, you must turn off the power to controller tray. Failure to do so may cause a volume configuration loss which is not reversible.

- When powering the array off, power must first be removed from the controller tray. When the controllers are powered down, the expansion trays can be powered down.
- Turn off the power switch on both power fan assemblies in the controller tray.
- Turn off the power switch on both power fan assemblies in all of the drive expansion trays connected to the controller tray.

■ When powering-up the array, power must be applied to the expansion trays first, and the disks should be given time to spin up to speed. Then the controller tray can be powered up.

#### *Create Volume Fails on ESM During First Attempt*

**Bug 6767895** – Create Volume command fails on first attempt using 25x0 controller, resulting in an error message similar to the following: "An unexpected internal system error occurred. Retry the operation and then contact your Oracle service representative if the error persists."

**Workaround** –Try the operation again. It should work on the second attempt.

#### *Disabled Snapshot can be Re-enabled after a Firmware Update*

**Bug 6529172** – A snapshot volume that is disabled can be automatically re-enabled after a firmware update occurs. If the snapshot volume is full, it can start generating warning events.

**Workaround** – Disable the snapshot again after the firmware update.

#### *Expansion Module with Licensed Domains Causes Event*

**Bugs 6550702 and 6547615** – If you migrate an expansion module with licensed storage domains into an array that has a different number of licenses, an alarm will be generated.

**Workaround** –For a mismatch of license numbers, disable the licenses on the expansion module. Then, disable the storage domains on the expansion module. The array will return to the licenses for the array, and the alarm will clear. Add any new licenses, if needed.

#### *LED Lights After Data Host Power On*

**Bug 6587720**– The Array Service Required LED will light after powering down a data host, connecting FC cables between the HBA and controllers, and powering up the host server.

This is working as designed. Under a Direct Connect environment, rebooting the connected data host will cause a FC link down alarm. This is an expected alarm and the Amber Service Required LED is expected to illuminate. As soon as the link is back up, the Alarm should clear and the LED should turn off. The same behavior would be expected if a cable were unplugged from the HBA, or if there were an error with the HBA port or the HBA itself.

Under a switch environment, this will not occur unless a cable is unplugged from the switch, the switch is rebooted, or is having errors. Rebooting the host will not cause the link to go down because the link from the controller SFP to the switch will remain up.

#### *mpathadm Does Not Reflect Accurate Path Count After Moving or Removing a Path*

**Bug 6579069** – Using the "mpathadm" command to remove a path from the system or relocate from one path to another, the "Total Path Count" will not update until the system is rebooted.

**Workaround** – Reboot to clear the extra path.

#### *Select File Button Does Not Work*

When you use the Simplicity storage management software to download a firmware update file for an 2540 array module, the Select File button does not work.

**Workaround** – Enter the file path and file name into the Filename text box.

#### *Service Advisor Does Not Verify Disk is Ready to be Removed*

When CAM shows a disk is failed and the Service Advisor procedure for replacing drives is followed, the step to verify that the disk is ready to remove might not list the failed disk.

**Workaround** – Use an alternative menu option, Array Troubleshooting and Recovery, to view disk status.

#### *SES vs. SD Paths for UTM LUNs.*

**Bug 6500605** –For Solaris 10u4 and Solaris 8 and 9, the host cannot see the storage device's management UTM LUN.

**Note –** This bug is fixed in S10u5.

**Workaround** –Perform the following commands on the data host:

```
# setenv LD_LIBRARY_PATH /opt/SMgr/agent
```
# java -classpath /opt/SMgr/agent/SMagent.jar devmgr.versioned.agent.DeviceIdentifier | grep "Volume Access"

You should then receive output like the following, indicating which arrays have access LUNs visible to the agent:

/dev/rdsk/c5t200600A0B82458D4d31s2 [Storage Array fms-lca1, Volume Access, LUN 31, Volume ID <600a0b80002458d20000000000000000>] /dev/rdsk/c5t200700A0B82458D3d31s2 [Storage Array fms-lca1, Volume Access, LUN 31, Volume ID <600a0b80002fc0740000000000000000>]

#### *Small Form-Factor Pluggable (SFP) May Not Generate a Fault Indicator*

**Bug 6514739** – If a bad SFP is inserted in the FC port of a 2540 array, there might be no indication it is bad.

Certain failure modes of an SFP may not be detected by the array firmware immediately upon insertion and the management software could report the link state as optimal. However, when you initiate I/O on the channel with the damaged SFP, it will be reported as failed.

**Workaround** – Check the fault LED and link LED for link failure. Check the event log for a failure event at the time of the SFP insertion and when you initiate I/O.

#### *Upgrade Utility Automatic Array Discovery Password Verify does not Reference the Array*

**Bug 6736963** – When multiple arrays are discovered (using the Automatic scan subnet option), the Password Verification pop-up windows do not make reference to the array. **Workaround** – In progress.

#### *Upgrade Utility Intermittently Fails*

**Bug 6723212** – Sometimes the upgrade process appears to hang, and it appears the firmware did not install. The Graphical User Interface (GUI) eventually times out, and the log contains an "Error downloading file(s) to the array" message.

**Workaround** – Try the upgrade process again. If failure persists, upgrade to 6.70.54.11 before attempting to use the upgrade utility.

**Note –** For the latest firmware information, go to: [http://docs.oracle.com/cd/E24008\\_01/index.html](http://docs.oracle.com/cd/E24008_01/index.html) [and open the Array](http://www.sun.com/storage/management_software/resource_management/cam/support.xml) [Baseline Firmware Reference PDF.](http://www.sun.com/storage/management_software/resource_management/cam/support.xml)

#### *UTM LUNs Controlled by "Solaris Traffic Manager"*

**Bug 6594360** –After you upgrade to S10U3 (or later), the in-band management UTM LUNs are controlled by Solaris Traffic Manager (MPxIO). In most cases, in-band management will not fail as a result of this; however, it is best practice to ensure that the UTM LUNs are not controlled by MPxIO. Performing the following workaround task will help prevent problems.

**Workaround** –Use the format inquire command to get the eight-character Vendor (VID) and Product IDs. Use the procedure that follows.

#### **1. Edit the file /kernel/drv/scsi\_vhci.conf so it reads:**

```
device-type-scsi-options-list = "SUN Universal Xport",
"disable-option"; disable-option = 0x7000000
```
**2. Run the** stmsboot -u **command. Answer "y" to continue and reboot the system immediately.**

### <span id="page-22-0"></span>iSCSI Issues

#### *Initiator with the Same Name as a Host Creates an Error*

**Bug 6624755** – For iSCSI on the 2510 Array only, creating an initiator with the same name as a host returns error message 57: "The operation cannot complete because the identifier or name you provided already exists. Please provide another identifier or name and then retry the operation."

**Workaround** – Do not create an initiator with the same name as a host.

#### *Out-of-Band Management May Lose Connectivity*

**Bug 6615356** – SYMbol task ServsymRpcHandle periodically dies, causing the management software to lose communication with the array.

The cause has been identified and will be corrected in future releases.

**Workaround** – Run the nicStop and nicStart commands. For more information, run nicHelp. If the issue persists, reboot the system.

*Values Returned for iSCSI Statistics Counters are Negative*

**Bug 6611655** – Negative counter values display for iSCSI Statistics large counter values. The values should be unsigned.

**Workaround** – From Administration->Performance, click Reset Values.

### <span id="page-23-0"></span>SAS Issues

*Creating New Volumes During Heavy Input-Output Can Result In Errors*

**Bug 6522938** – For SAS, using the CLI to create a new volume on an array with high data input and output returns in a timeout and an error code of 4.

**Workaround** – Re-try the operation when there is less I/O traffic.

## <span id="page-24-0"></span>Product Documentation

Product documentation for the 2500 Series array is available at:

[http://www.oracle.com/technetwork/documentation/oracle-unified](http://www.oracle.com/technetwork/documentation/oracle-unified-ss-193371.html)ss-193371.html

Product documentation for Sun Storage Common Array Manager is available at:

[http://www.oracle.com/technetwork/documentation/disk-device-](http://www.oracle.com/technetwork/documentation/disk-device-194280.html)[194280.html](http://www.oracle.com/technetwork/documentation/disk-device-194280.html).

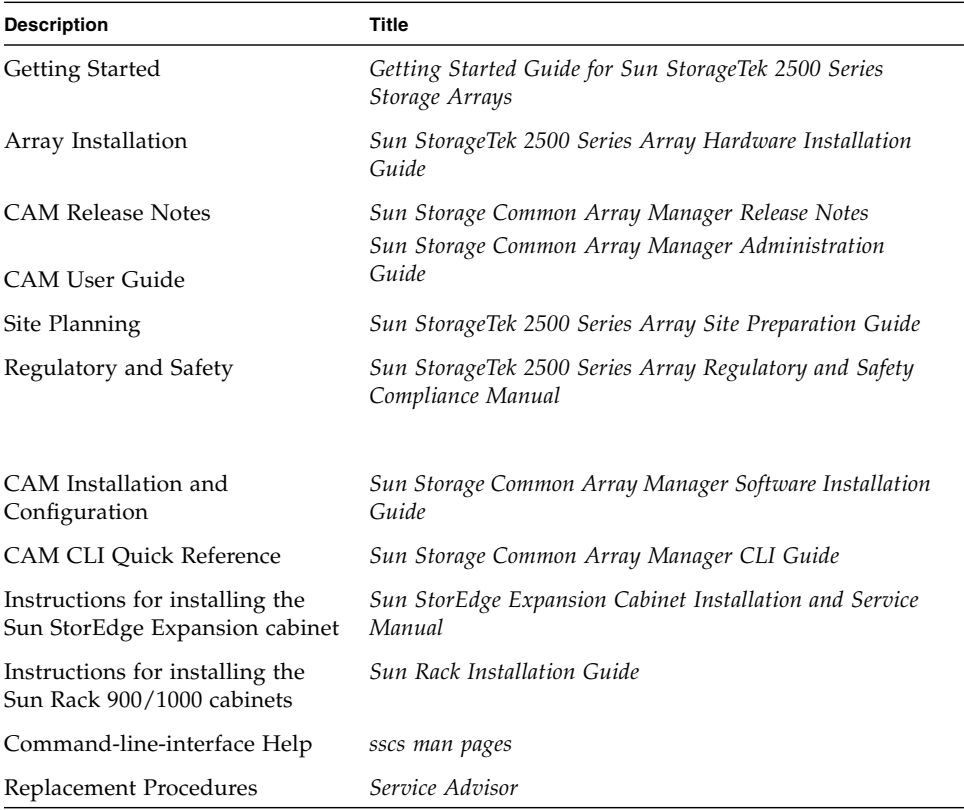

## <span id="page-25-0"></span>Documentation, Support, and Training

These web sites provide additional resources:

- Documentation [http://www.oracle.com/technetwork/indexes/documentation/](http://www.oracle.com/technetwork/indexes/documentation/index.html) index.html
- Support <https://support.oracle.com>
- Training <https://education.oracle.com>

## <span id="page-26-0"></span>SAS Single Path Configuration

This appendix describes special instructions to configure SAS single path connections between a data host running Solaris 10 operating system and a StorageTek 2530 Array.

It is not recommended to have a single controller, single path configuration when uptime and availability are key concerns or requirements.

**Note –** Multipath and single path configurations are supported for all StorageTek 2500 Series Arrays. Oracle recommends multipath configurations for data availability.

**Note –** Enclosure Service Modules (ESMs) cannot be used with a duplex 25xx array.

This appendix includes the following main sections:

- ["Planning for SAS Single Path Connections" on page 22](#page-27-0)
- ["Configuring Single Path Connections" on page 29](#page-34-0)
- ["Verifying Single Path Information After Replacing Controllers" on page 34](#page-39-0)

## <span id="page-27-0"></span>Planning for SAS Single Path Connections

Key requirements to configuring Solaris SAS single path are:

- Configuring one host per initiator
- Following the suggested file naming conventions
- Editing the **sd.conf** file

#### *Important Notes*

- Single-path can be achieved in either a simplex or duplex configuration.
- Use Common Array Manager for the host type.
- Viable options for connecting single path include:
	- Connect only one initiator to controller A for single host.
	- For a two-host configuration: Connect one initiator from first Host to first Controller and one initiator from second Host to second Controller.

Before configuring single path, you need to collect host, initiator, and topology information, review the naming conventions, and prepare a table of configuration information as outlined in the sections that follow.

### <span id="page-27-1"></span>Solaris 10 Restrictions

- Solaris 10 OS does not dynamically discover volumes.
- You might have to edit the **sd.conf** file to recognize the new or undiscovered volumes as documented in this chapter.

On Solaris 10 OS, the Target ID is generated from the World Wide Names (WWNs) of both the HBA initiators and the controller ports. Replacing controllers can change the Target ID. Review the file naming after changing controllers to make sure the naming conventions for single path in this document are still met.

### <span id="page-28-0"></span>▼ Collecting Host Information

- **1. Issue the** hostname **command to collect the host information.**
- # hostname

hostA

# hostname

hostB

This example uses two data hosts running Solaris 10 OS.

### <span id="page-28-1"></span>▼ Collecting Initiator Information

An initiator is a system component that initiates an I/O operation over a Fibre Channel (FC) network. If allowed by FC fabric zoning rules, each host connection within the FC network has the ability to initiate transactions with the storage array. Each host in the FC network represents a separate initiator; therefore, if a host is connected to the system through two host bus adapters (HBAs), the system identifies two different negotiators (similar to multi-homed, Ethernet-based hosts). In contrast, when multipathing is used in round-robin mode, multiple HBAs are grouped together and the multipathing software identifies the group of HBAs as a single initiator.

**1. Issue the** dmesg **command to collect initiator information (the initiator of data on the HBA).**

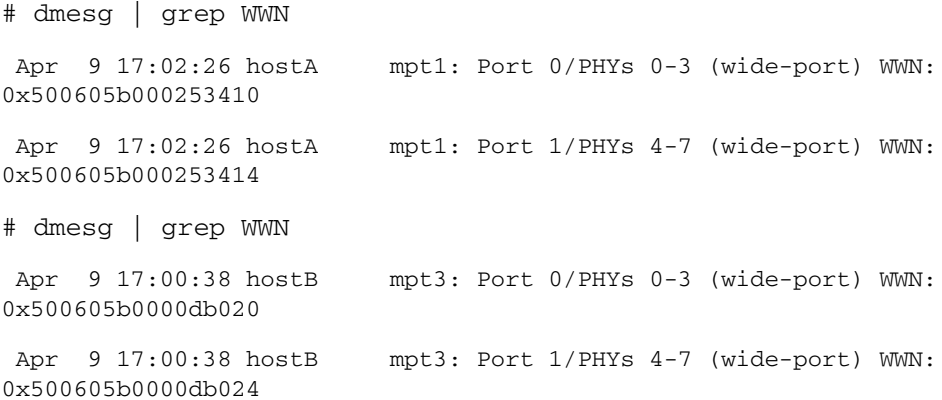

In each of the above lines in the output is embedded valuable information as shown in the following example:

mpt3: Port 0/PHYs 0-3 (wide-port) WWN: 0x500605b0000d**b020**

■ mpt3 - HBA

 $#$  cfgadm  $-a1$ 

- Port 0 Port 0 or 1. Both PCI-X and PCIe HBAs are dual ported.
- PHYs 0-3 Each physical port has 4 channels (numbered  $0 3$ ) and is called PHY in SAS terminology
- WWN: 0x500605b0000d**b020** the World Wide Name. Note the last four digits.

**Note –** The initiator information is printed at boot-up time. If the dmesg command does not return any output, the same information can be obtaining by searching on the WWN string in the /var/adm/messages files.

### <span id="page-29-0"></span>▼ Collecting Controller and Target ID Information

Use the cfgadm -al command to collect information about the controllers and the Target ID. The scsi-bus code identifies the SAS controller.

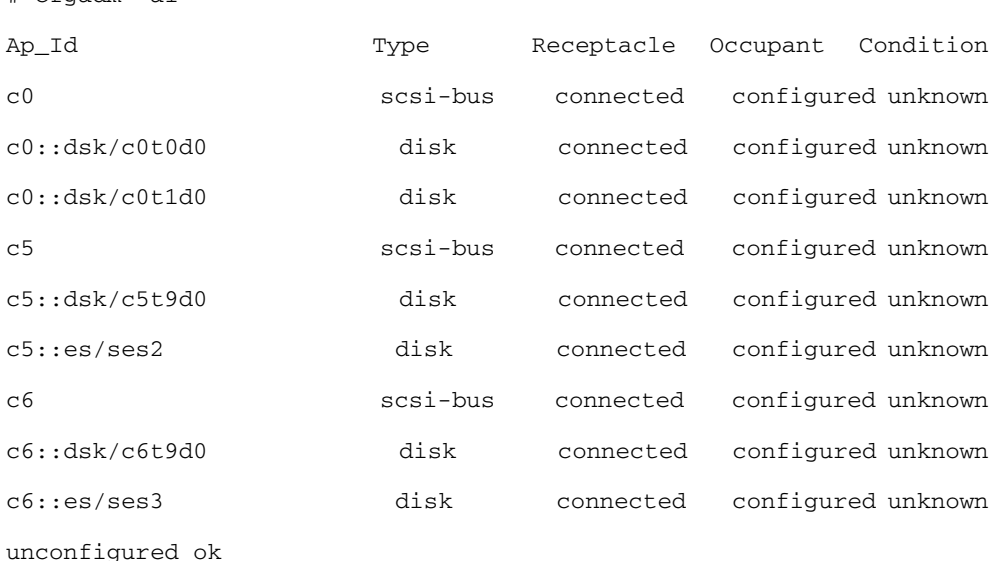

## <span id="page-30-0"></span>Planning the Cabling Topology

The StorageTek 2540 Array, with a Fibre Channel data path, has built-in drivers with dynamic discovery and multipathing capabilities.

The StorageTek 2530 Array, if configured for SAS single path, does not have these capabilities. There is no utility to correlate the connections between initiators, HBA ports and controller ports. You have to plan the topology prior to configuring single path connections.

#### **FIGURE A-1** Topology of the 2530 array when connected to data hosts

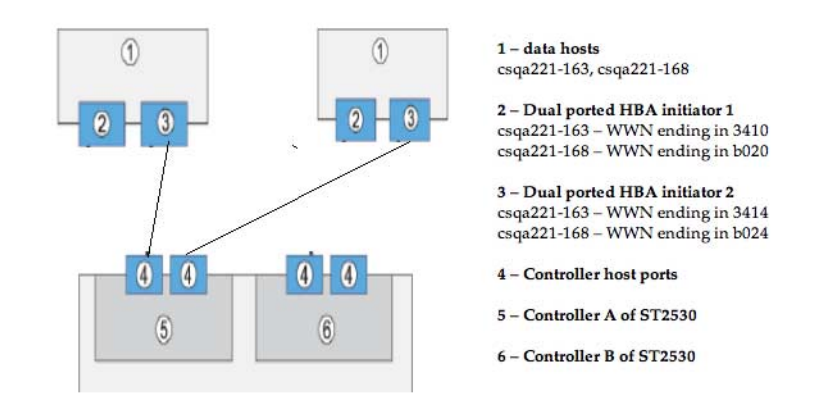

### <span id="page-31-0"></span>Suggested Naming Convention in the Sun Storage Common Array Manager Software

The following suggests an optional naming convention to assure the initiators are mapped correctly to the volumes. You can use the naming modifications listed in [TABLE A-1](#page-31-1) in the Sun Storage Common Array Manager software to improve the operations.

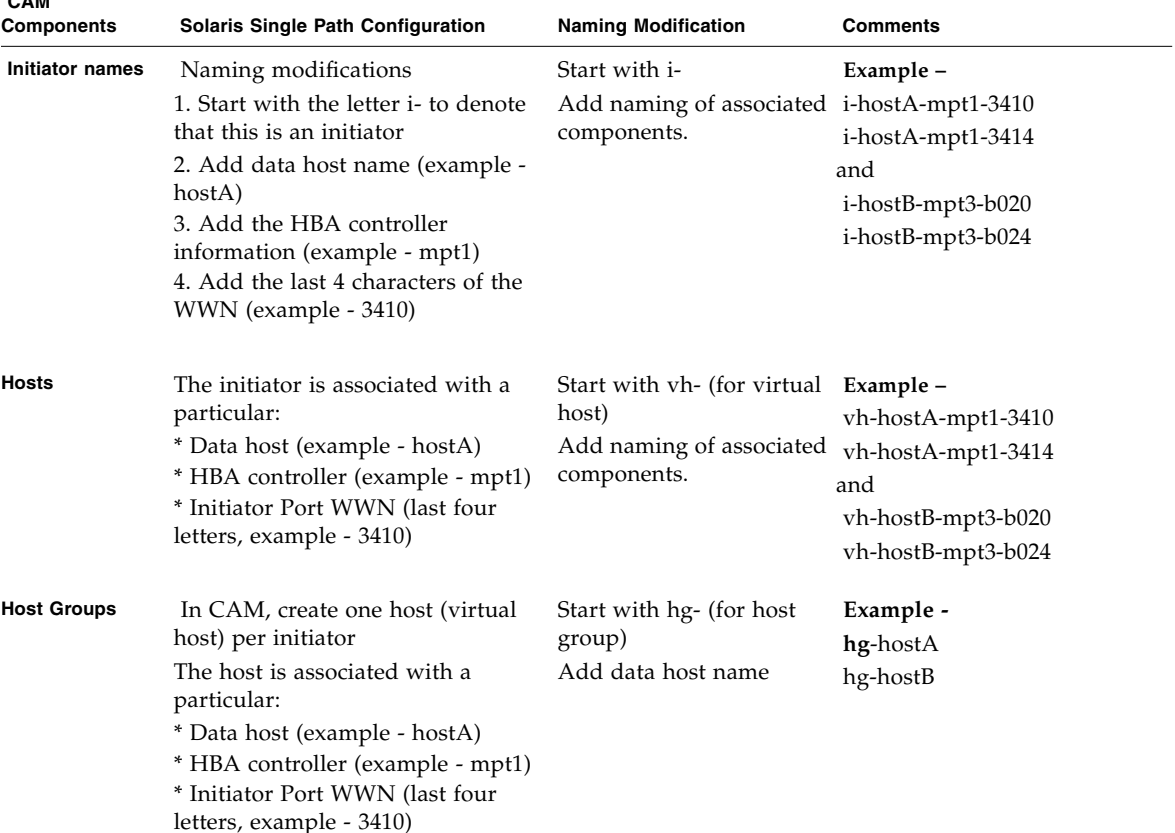

<span id="page-31-1"></span>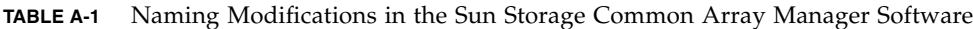

**CAM**

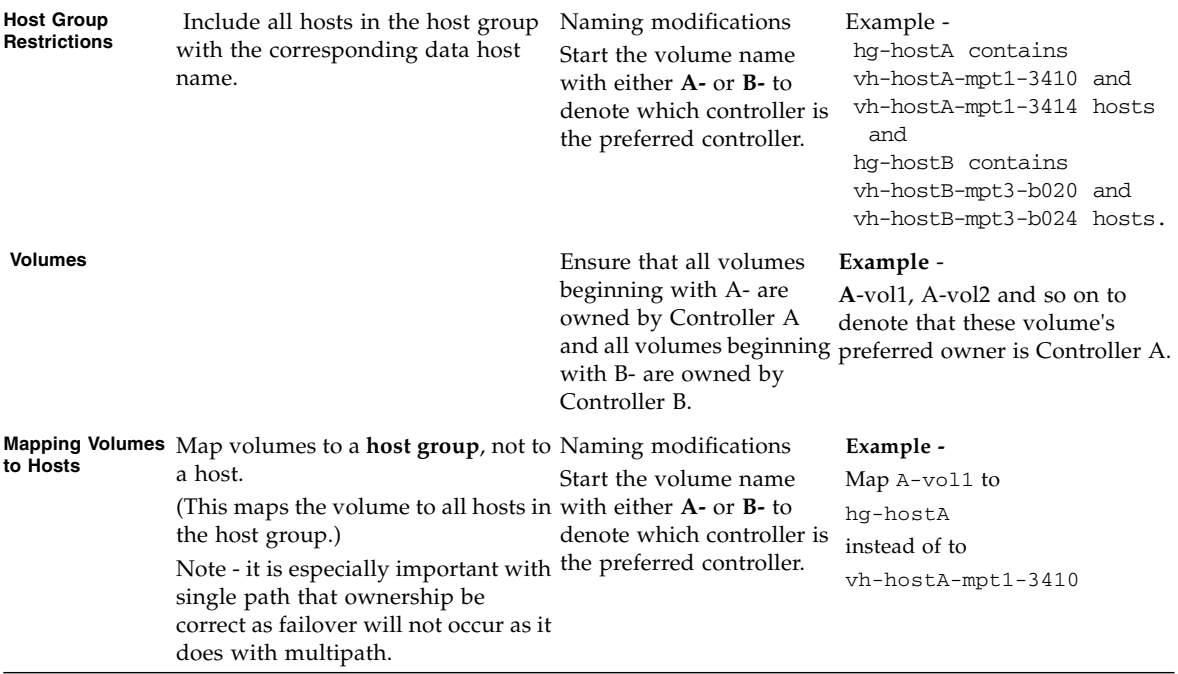

#### **TABLE A-1** Naming Modifications in the Sun Storage Common Array Manager Software *(Continued)*

## <span id="page-33-0"></span>Completing the Configuration Worksheet

Whether you use the suggested naming strategy or not, you can use the following table as a guideline when collecting all information prior to configuring single path connections.

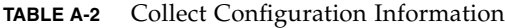

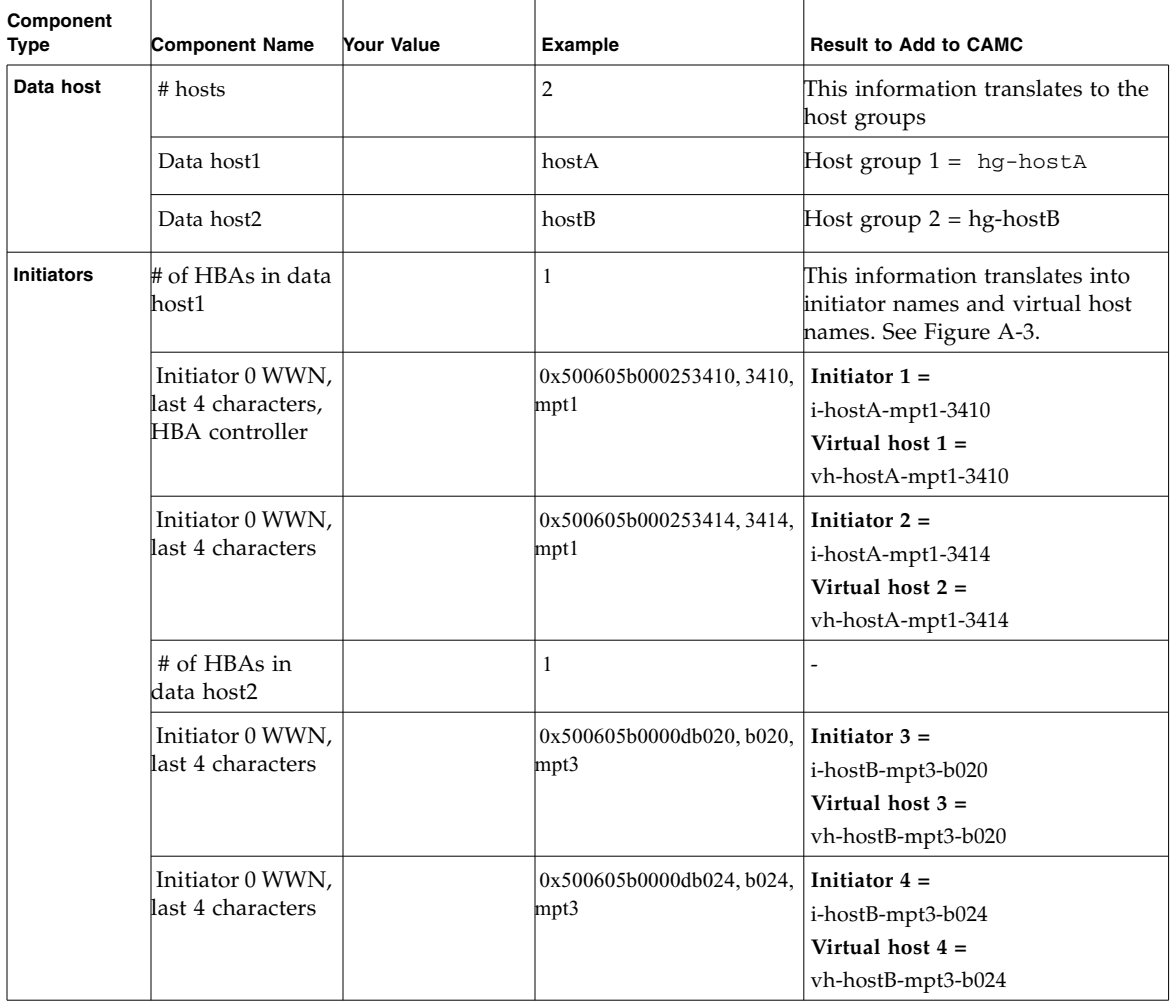

| Volumes to be<br>owned by<br><b>Controller A</b> | $#$ of volumes<br>Volume 1 name | 3<br>A-vol1    | Ensure that during mapping to a<br>particular host group, the volumes<br>are owned by Controller A. See<br>Figure A-4. |
|--------------------------------------------------|---------------------------------|----------------|----------------------------------------------------------------------------------------------------|
|                                                  | Volume 2 name                   | $A-vol2$       |                                                                                                    |
|                                                  | Volume 3 name                   | $A$ -vol $3$   |                                                                                                    |
| Volumes to be<br>owned by<br><b>Controller B</b> | $#$ of volumes                  | $\overline{2}$ | Ensure that during mapping to a<br>particular host group, the volumes                                                  |
|                                                  | Volume 4 name                   | B-vol1         | are owned by Controller B.                                                                                             |
|                                                  | Volume 5 name                   | B-vol2         |                                                                                                    |
|                                                  | Volume 6 name                   |                |                                                                                                    |

**TABLE A-2** Collect Configuration Information *(Continued)*

# <span id="page-34-0"></span>Configuring Single Path Connections

With the information collected, you can now proceed to make the connections and configure the software for single path connections as documented in the following sections:

- ["Connecting the Host and Array" on page 29](#page-34-1)
- ["Configuring Storage in the Sun Storage Common Array Manager Software " on](#page-35-0) [page 30](#page-35-0)
- ["Identifying the Target ID" on page 31](#page-36-1)
- ["Adding More Devices" on page 31](#page-36-0)

### <span id="page-34-1"></span>▼ Connecting the Host and Array

- 1. Run the /usr/sbin/devfsadm command to disoover devices and load the appropriate driver (if necessary) on the host:
- Physically connect the cables for your specific topology.
- Issue the following command once from each of the data hosts:

```
# /usr/sbin/devfsadm
```
#

If no output displays, the command ran successfully.

- 2. Log into the Sun Storage Common Array Manager software as outlined in the *Sun Storage Common Array Manager Software Installation Guide*.
- 3. On the New Initiator page, view existing WWNs of initiators in Sun Storage Common Array Manager software.

### <span id="page-35-0"></span>Configuring Storage in the Sun Storage Common Array Manager Software

Follow the usual steps to configure storage in the Sun Storage Common Array Manager software. You can use the suggested naming conventions as you configure.

Before you begin, review the following configuration notes:

- Do not map volumes to the hosts you created. Map the volumes only to host groups. If you map to hosts, you will have to change the mappings if you switch to a multipath configuration.
- When mapping multiple volumes, assign the first volume LUN number 0. A Solaris 10 data host does not need any changes to recognize LUN 0 of a target. The procedure to identify the target depends on this step.
- LUN 31 (named Access) is the UTM LUN and cannot be used. The UTM LUN is reserved for in-band RAID management.
- Ensure volumes are on the preferred controllers. Example set all volumes named with the prefix A- to be owned by Controller A.

### <span id="page-35-1"></span>▼ Configuring Storage in the Management Software

Use the Sun Storage Common Array Manager software to configure the following:

- Host groups
- Creating one host for every initiator
- Adding hosts to host groups
- Creating volumes and associated objects using the Volume Creation Wizard.
- Mapping the volumes to host groups

For more information, review the Online Help.

### <span id="page-36-0"></span>Adding More Devices

Before the host can see more devices, identify the Target ID and update the /kernel/drive/sd.conf file as noted in the following sections:

- ["Identifying the Target ID" on page 31](#page-36-1)
- "Updating the [/kernel/drv/sd.conf](#page-36-2) File" on page 31

## <span id="page-36-1"></span>▼ Identifying the Target ID

- **1. Ensure that LUN ID 0 is mapped to a data host correctly as requested in** ["Configuring Single Path Connections" on page 29](#page-34-0)**.**
- **2. Identify the controllers and Target ID using the cfgadm command, noting which elements have the proper bus.**

#### # cfgadm -al

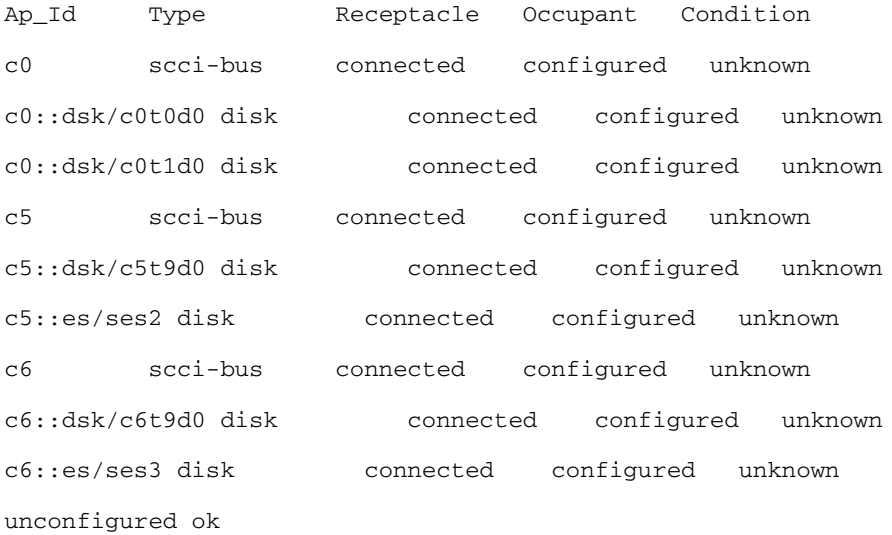

### <span id="page-36-2"></span>▼ Updating the /kernel/drv/sd.conf File

**1. Edit the** /kernel/drv/sd.conf **file. Add any additional LUNs for the Target ID.**

**Note –** Add LUN entries to the targets for each of your configured volumes. Adding unnecessary LUN entries to this file will increase boot time.

```
#
 name="sd" parent="mpt" target=9 lun=0;
 name="sd" parent="mpt" target=9 lun=1;
 name="sd" parent="mpt" target=9 lun=2;
 name="sd" parent="mpt" target=9 lun=3;
   [ .. ]
 name="sd" parent="mpt" target=9 lun=30;
```
**Note –** LUN 31 (the UTM LUN) cannot be used. Do not add it to the sd.conf file.

**2. Reboot the array to place the changes to sd.conf file into effect.**

 **# reboot -- -r**

**After reboot, you should be able to see the volumes.**

**3. Review devices using the format command.**

In the format command output for each controller, you should be able to see the Target ID and the LUN. In the example below for controller 5 (c5t9d0), the Target ID is 9 and the LUN is 0.

# format Searching for disks...done

c3t9d0: configured with capacity of 40.00GB

AVAILABLE DISK SELECTIONS:

0. c0t0d0 <SUN72G cyl 14087 alt 2 hd 24 sec 424>

/pci@1f,700000/pci@0/pci@2/pci@0/pci@8/LSILogic,sas@1/sd@0,0 1. c0t1d0 <SUN72G cyl 14087 alt 2 hd 24 sec 424> /pci@1f,700000/pci@0/pci@2/pci@0/pci@8/LSILogic,sas@1/sd@1,0 **2. c5t9d0** <SUN-LCSM100\_S-0617 cyl 20478 alt 2 hd 64 sec 64> /pci@1f,700000/pci@0/pci@9/LSILogic,sas@0/**sd@9,0** ...

- **4. Before using the volumes, you must label the disks using the** format **command.**
- **5. After labeling the disk, verify the labels by looking at the detailed partition table using the** format verify **option.**

### <span id="page-38-0"></span>Troubleshooting Errors When Trying to Establish Communication

If you get an error when attempting to write the label and/or when you are trying to write to a device specifically in a dual controller configuration, it is likely the LUN is currently owned by the controller that the host is not connected to.

If this occurs, go to the Volume Details Page for the volume associated with this LUN and change the owner.

## <span id="page-39-0"></span>Verifying Single Path Information After Replacing Controllers

Take the following steps to ensure smooth continuation of operations when replacing controllers.

On Solaris 10 OS, the Target ID is generated by using the World Wide Names of both the HBA initiators and the controller ports. When replacing controllers, there is a very high possibility that the Target ID will change. Therefore, caution must be exercised when replacing controllers.

Prior to replacing the controller, note how and where the devices are being used. Typically, a system administrator will either use the devices as raw devices or create file systems on them. When a file system is created, the mount point information is typically placed in the /etc/vfstab file.

## <span id="page-39-1"></span>▼ Updating Single Path Information After Replacing Controllers

- **1. After replacing the controller, follow the steps to identify the new Target ID in** ["Identifying the Target ID" on page 31](#page-36-1) **and** ["Updating the](#page-36-2) [/kernel/drv/sd.conf](#page-36-2) File" on page 31**.**
- **2. Make changes to** /etc/vfstab **and any other places to reflect the change in the Target ID.**